Sehr geehrte Eltern,

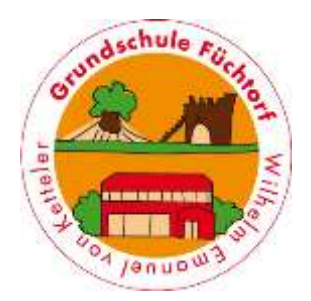

für die Kinder und Eltern unserer Schule steht uns seit dem Schuljahr 2020/21 der Zugang zu dem Lernmanagement-System (Logineo NRW LMS) zur Verfügung. Auch Sie erhalten für sich und Ihr Kind einen Zugang für dieses System von Ihrer Klassenlehrerin.

Um sich anzumelden gehen Sie zunächst auf unsere Homepage: <https://www.gs-fuechtorf.de/> oder auf Sdui ("MEHR"- Bereich). Sie klicken auf den Reiter Logineo LMS und gelangen auf die Anmeldeseite von Logineo LMS.

Dort müssen Sie nun den **Anmeldenamen** und das **Passwort** eingeben. Bei der Erstanmeldung müssen Sie sich zunächst durch die Datenschutzbedingungen klicken.

Wenn Sie sich dann angemeldet haben, können Sie zunächst den Kurs "Klassenraum der . . . ." der Klasse betreten. Zu Zeiten des Distanz- und Wechselunterrichts kann Ihr Kind auch den aktuellen "Wochenplan" online sehen und wenn von der Klassenlehrerin eingestellt, Arbeitsblätter als pdf ausdrucken, Filme angucken, usw. . . Dazu klicken Sie dann auf die verschiedenen Symbole oder Links. Probieren Sie einfach aus!

Außerdem finden Sie in dem Bereich "Für Alle" aktuelle Fotos von Schulveranstaltungen.

Sollte es Probleme mit dem Programm geben, können Sie sich gerne mit der Klassenlehrerin oder Frau Schütz in Verbindung setzen.

Herzliche Grüße und viel Erfolg